# Novinky a změny systému Colosseum

**Verze 16.00.00**

# **1. Společné změny (přes více aplikací)**

# **1.1. Sloučení rezervací do objednávek**

- Byl zrušen modul **Rezervace**. Veškerá funkcionalita byla přesunuta do modulu **Objednávky**
- Vše, co se týká agendy rezervací, odkazy na ně a jejich ikony, bylo v klientech smazané
- Aktivní rezervace v době upgradu jsou převedené na objednávky
- Objednávky byly rozšířeny o funkcionalitu z rezervací a drobně upraveny
	- o Objednávky mohou mít nově platnost. Po jejím vypršení se zruší, stejně jako dřív rezervace
	- o Objednávky je možné nově rozprodávat (pouze s vystavením účtenky)
	- o Funkce zpracování uhrazené rezervace je přesunuté do objednávek (v předchozí verzi pro rezervace převodem)
	- o Filtry objednávek ve všech projektech byly rozšířené o filtry, které byly pouze v rezervacích a nebyly objednávkách
	- o Na WebSale nově vznikají rovnou aktivní objednávky, které se následně prodají nebo stornují
- U objednávky je třeba vždy vybrat osobu
- Vzniklo nové právo na vytvoření objednávky bez platnosti. Bez tohoto práva jde tedy vytvářet pouze objednávky s platností.
- Variabilní symbol pro objednávku převodem na Websale je nově číslo objednávky (dřív to bylo ID rezervace)

# **1.2. Prodejní kanály**

- Bylo sjednoceno nastavení viditelnosti a manipulace položek do prodejních kanálů
- Prodejní kanály určují, kdy a kde jsou vidět a dají se používat. Nahrazují tedy kompletně viditelnosti pro internet, pokladny, objednávky i ostatní organizace i nastavení manipulace a maximální délky platností.
- Nastavení prodejních kanálů
	- o Prodejní kanály vzniknou při upgrade automaticky na základě nastavení organizace
	- o Minimálně vznikne kanál pro Pokladnu a Websale. U složitějších nastavení ještě pro Objednávky a Cizí organizace.
	- Samotné kanály se nastavují pouze ve Webclientu v sekci nastavení systému a pod novým právem – Prodejní kanály. Zde je možné nastavit výchozí hodnoty pro daný kanál
- Přiřazení prodejních kanálů k uživateli
	- o U uživatele se nově povinně vybírá prodejní kanál, ten následně určuje, které položky uživatel uvidí a bude s nimi moci manipulovat
	- V rámci upgrade se automaticky nastaví prodejní předpokládané prodejní kanály
	- Nastavení prodejních kanálů u položek
	- o U všech položek, kde byla viditelnost nebo sdílení je to nově nahrazeno prodejními kanály

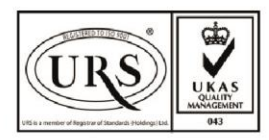

Perfect System s.r.o. Radlická 3301/68, 150 00 Praha 5 Czech Republic

IČ 26480981 DIČ CZ26480981 Společnost zapsána u Městského soudu v Praze pod spisovou značkou C 84989

- o Následně s položkami mohou manipulovat uživatelé, kteří to mají povolené dle prodejního kanálu
- o Při upgrade se položky nastaví dle aktuálního nastavení
- o Například u akcí nově není zvlášť viditelnost pro pokladnu, viditelnost pro objednávky, viditelnost a rezervace pro internet, viditelnost pro ostatní organizace a nejzazší platnost rezervací pro vlastní organizaci a ostatní organice, ale je tam stejné nastavení pro všechny prodejní kanály – Rozpětí viditelnosti, Rozpětí manipulace a maximální platnost objednávky
- Viditelnost pro websale
	- o Automaticky vzniká prodejní kanál Websale, který se už v rámci upgrade přiřazuje pro WebSale
	- o WebSale má nově vlastního uživatele (který vznikne automaticky při upgrade) a ten vidí a může manipulovat s akcemi stejně jako jakýkoliv jiný uživatel
	- o Už nikde není explicitní nastavení pro internet, používají se kanály (defaultně tento Websale)
- Viditelnost a manipulace pro ostatní organizace
	- o V případě, že organizace prodává ostatním organizacím, tak automaticky vznikne kanál Cizí organizace
	- o Ostatní organizace se při prodeji položek výchozí organizace chovají, jako by měli přiřazený tento kanál (což je změna, protože doposud používali při prodeji na webu nastavení pro internet)
	- o Seznam organizací pro které je možné sdílet prodejní položky je nově nastavitelný pouze ze strany PS. Pokud byste chtěli nastavit sdílení dalším organizacím, je třeba kontaktovat technickou podporu.
	- o Nově se v žádné agendě nenastavuje sdílení konkrétním organizacím (ani internetu), nastavuje se sdílení pouze cizímu kanálu, a to co je sdílené cizímu kanálu je pak sdílené pro všechny cizí organizace.
	- o Jediná výjimka jsou sezóny, kde se stále vybírá, které organizaci je sezóna sdílená. Je tedy možné například jednu sezónu sdílet jen jedné organizaci a druhou jen druhé
- S tím souvisí drobná úprava filtrů v objednávkách -> **nově není možné vybrat explicitně objednávky z internetu. Nicméně je to nahrazené filtrování uživatele**, který objednávku vytvořil, kde je možné vybrat uživatele internetu

# **1.3. Nastavení prodeje a tisku kombinace okruhů**

- Nově se u kombinace okruhů nastavuje způsob tisku celé kombinace
- Je tedy možné například tisknout hromadně celou kombinaci, ačkoliv okruhy samotné se tisknou jednotlivě. Pokud se nějaké okruhy často prodávají spolu nebo je žádoucí je tisknout hromadně v POS/WC, tak je vhodné z nich udělat kombinaci
- Aktuální nastavení tisku kombinace se převádělo ze způsobu tisku a prodeje prvního okruhu

# **1.4. Nastavení uživatelského kódu při prodeji předplatného/okruhu**

- V nastavení předplatného a okruhu je nová vlastnost 'Změna čárového kódu'
- V případě, že je tato vlastnost aktivní, tak pak při prodeji okruhu/předplatného bude uživatel vyzván k nahrání vlastního čárového kódu
- Tímto kódem je pak možné vstupenky kontrolovat místo původního kódu
- Nastavení je ve WebClientu, zapsání kódů je ve WebClientu i POSu

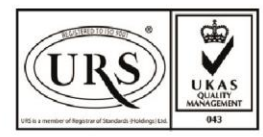

Perfect System s.r.o. Radlická 3301/68, 150 00 Praha 5 Czech Republic

IČ 26480981 DIČ CZ26480981 Společnost zapsána u Městského soudu v Praze pod spisovou značkou C 84989

### **1.5. Změna hesla v POS a WebClientu**

- **Heslo má nově omezení pro zvýšení bezpečnosti**
- Minimální délka hesla: 8 znaků
- Maximální počet stejných znaků po sobě: 2
- Nesmí se shodovat s loginem uživatele

## **1.6. Nové typy úhrad GooglePay a ApplePay**

- Pouze pro platební bránu GP WebPay s bankou, která je podporuje
- Zobrazují se jako vlastní tlačítka a ukládají jako vlastní typ úhrady

## **1.7. Nastavení online typů úhrad**

- Nově se v případě více typů online plateb nenastavují všechny hromadně, ale nastavují se po typu úhrad
- Například je možné nastavit jinou délku rezervace pro GP WebPay a jinou pro Benefity

## **1.8. Drobné úpravy**

- Číselník národností byl rozšířen o hodnotu Ostatní/Jinak (kvůli statistikám, když nechtějí vybírat každý stát)
- V právech pro zboží se rozdělilo právo na nastavení zboží (základní číselníky) a skladové hospodářství
- Vlastnosti osob jsou přejmenované na ,Segmenty'

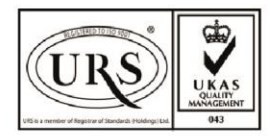

Perfect System s.r.o. Radlická 3301/68, 150 00 Praha 5 Czech Republic

IČ 26480981 DIČ CZ26480981 Společnost zapsána u Městského soudu v Praze pod spisovou značkou C 84989

# **2. Klient**

- **2.1. Úpravy pro refaktorizaci objednávek a rezervací**
	- Viz první část
- **2.2. Úpravy pro prodejní kanály**
	- Viz první část
- **2.3. Drobné úpravy**
	- Ze strany ARESu byla zrušena podpora původní komunikace, tudíž bylo zrušeno tlačítko v adresáři, které již nefungovalo. Pro POS a WebClient je funkční nový způsob komunikace s ARESem

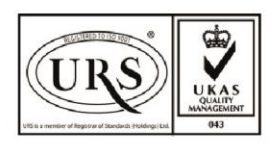

Perfect System s.r.o. Radlická 3301/68, 150 00 Praha 5 Czech Republic

IČ 26480981 DIČ CZ26480981 Společnost zapsána u Městského soudu v Praze pod spisovou značkou C 84989

# **3. POS – Změny stávající funkcionality a nová funkcionalita**

## **3.1. Filtrování sloupců**

- Nově je možné filtrovat přímo v rámci sloupce obdobně jako ve WebClientu
- Je to implementované v rámci všech standardních tabulek

### **3.2. Úprava filtrů objednávek, prodejů a položek**

- Došlo k doladění filtrů kvůli kanálům, refaktorizaci objednávek/rezervací a sjednocení názvosloví
- Ve filtrech objednávek byly přidány filtry z rezervací (které se zrušili) a filtr na uživatele (nahrazuje ,z internetu')

## **3.3. Změna seznamu objednávek**

- Nově přidán sloupec platnost a zároveň je možné jí v detailu upravit
- Ze seznamu byla odstraněna organizace, která objednávku vytvořila

## **3.4. Podrobný výpis akcí v pokladně**

- Vznikl speciální seznam akcí pro prodej v pokladně, který obsahuje textový výpis akcí a detailní filtry
- Tento mód se zapíná v nastavení jako "Podrobný výpis akcí"
- Po zapnutí tohoto módu se nevypisuje standardní seznam akcí, ale zobrazí se textový výpis s detailním filtry
- Všeobecně nedoporučujeme tento mód používat, protože přidává kroky navíc při prodeji více druhů položek a je všeobecně méně přehledný

#### **3.5. Redesign divadelní pokladny**

- Byla zpřehledněna a rozšířena funkcionalita divadelní poklady
- V seznamu akcí je nově vidět jasně místo konání, čas konání, volná/celková kapacita a počet objednávek
- V pokladně samotné je vidět poznámka pro pokladnu i upozornění (pokud jsou vyplněné)
- Přímo v sále jsou 3 plovoucí tlačítka umožňující následující funkcionalitu:
- Storno dle místa
	- o Po kliknutí se zobrazí prodaná místa a kliknutím je možné vybrat místo pro storno
	- o Po kliknutí se zvýrazní všechna místa v daném prodeji a je možné je stornovat spolu s původním místem
- Zobrazení objednávek
	- o Po kliknutí se zvýrazní všechny aktivní objednávky v sále (a zneaktivní neobjednaná místa v sále)
- Předplatné s touto akcí
	- o Po kliknutí zobrazí seznam předplatných, ve kterých se aktuální akce nachází
	- o Pokud se nenachází v žádném předplatném, tak zobrazí tuto informaci

# **3.6. Přechody mezi agendami**

- U relevantních agend v POSu vznikly odkazy pro snadné přesupy a dohledání konkrétních věcí
- Konkrétně:

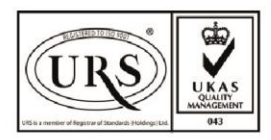

Perfect System s.r.o. Radlická 3301/68, 150 00 Praha 5 Czech Republic

IČ 26480981 DIČ CZ26480981 Společnost zapsána u Městského soudu v Praze pod spisovou značkou C 84989

## • **Prodej x Prodané položky**

- o Odkazové talčítko nad detailem, po stisku naviguje do příslušné agendy a nafiltruje na číslo vstupenky v případě skoku Prodaných položek a čísla dokladu do Prodeje
- **Objednávky x Prodeje**
	- o Odkazové talčítko nad detailem, po stisku naviguje do příslušné agendy a nafiltruje na čísla objednávky
- **Adresář x Objednávka a Adresář x Prodej**
	- o Naviguje do Objednávek, Prodejů a nafiltruje na poslední rok dle Zákazníka

## **3.7. Drobnosti**

- Je možné nastavit samostatnou tiskárnu pro tisk voucherů (v nastavení)
- Je možné tisknout služby
- Je možné uplatnit kategorii zákazníka při prodeji předplatného
- Bylo doladěné pamatování filtrů. Konkrétně se pamatují filtry v prodejích a filtr manipulace v objednávkách. Ostatní filtry se nepamatují.
- Do objednávek a do prodejů přidáno hledání dle variabilního symbolu
- Při pokusu o použití kupónu, který není možné použít se vrátí informace proč to nejde (použitý/neexistující/propadlý)

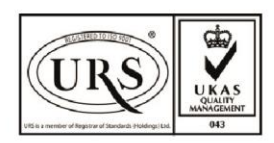

Perfect System s.r.o. Radlická 3301/68, 150 00 Praha 5 Czech Republic

IČ 26480981 DIČ CZ26480981 Společnost zapsána u Městského soudu v Praze pod spisovou značkou C 84989

# **4. POS – Agendy a funkcionalita převedená ze starého Colossea**

### **4.1. Nastavení osob pro společnosti**

- Nově je možné nastavovat pro společnosti více osob
- Pouze pro kontakt typu společnost (ne fyzická osoba)

### **4.2. Uplatnění sponzorských smluv**

• Uživatel v rámci platby spon. smlouvu vykrývá jednotlivé položky prodeje, dostupnými položkami sponzorské smlouvy. Pokud je jeden typ, tak se rovnou konkrétní kategorie aplikuje.

## **4.3. Úhrada nezaplacené faktury**

- Uhrazuje se v Prodejích
- Zároveň je tu filtr na to, jestli je již prodej uhrazený i na typ dokladu

## **4.4. Prodej nečasovaného okruhu na jiný než dnešní den**

## **4.5. Změna hesla přihlášeného uživatele**

## **4.6. Nulovací prodejky**

- Na základní obrazovce je tlačítko "Dorovnání úhrad"
- Umožní vytvořit nulovací prodejku. V zásadě umožňuje vybrat dva typy plateb, typicky Hotově a Kartou, a to ve stejné výši, jen s opačným znaménkem.

# **4.7. V souhrnu je možné zadat poznámku pro prodej**

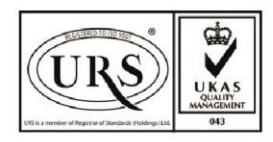

Perfect System s.r.o. Radlická 3301/68, 150 00 Praha 5 Czech Republic

IČ 26480981 DIČ CZ26480981 Společnost zapsána u Městského soudu v Praze pod spisovou značkou C 84989

# **5. WebClient – Změny stávající funkcionality a nová funkcionalita**

# **5.1. Úpravy pro prodejní kanály**

• Viz první bod

## **5.2. Úpravy v rámci refaktorizace objednávek/rezervací**

• Viz první bod

### **5.3. Redesign souhrnu (pokladny)**

- Souhrn byl upravený po vzoru POSu pro větší přehlednost i funkcionalitu
- Nově nabízí všechny typy úhrad, rozpadá položky po typech a umožňuje nastavovat u položek slevy jako POS

## **5.4. Info sekce přihlášeného uživatele**

- Přidána nová sekce se základními operacemi uživatele. Nachází se vpravo nahoře.
- Obsahuje odhlášení, změnu hesla, odkaz na teamviewer a odkaz na PDF nápovědy

## **5.5. Částečné storno prodeje na platební bráně GP WebPay**

- Nově je možné prodej na platební bráně stornovat i částečně
- Colosseum samo vyhodnotí, zda je to možné a pokud ano, tak tlačítko nabídne úplně stejně jako u storna celého prodeje
- (Pro info je to možné teprve po zaúčtování původního prodeje, což je typicky další den. Ten samý den jde jen storno celého prodeje.)

# **5.6. Export seznamů**

- Všechny seznamu ve WC je nově možné exportovat (obdobně jako v POSu)
- Je možné exportovat do pdf, csv nebo jej tisknout

# **5.7. Pamatování filtrů a výsledků**

- Nově si WebClient pamatuje nastavení filtrů, i samotné výsledky vyhledávání
- Je tedy možné se rychle vracet do agend bez nutnosti vždy znovu vyhledávat (pokud se nemění filtr)
- Výsledky samotné si uchovává WebClient po 10min
- Filtry a vybranou záložku si WebClient uchovává po dobu přihlášení uživatele
- Vyvoláním nového hledání se výsledky i uloženy filtr přeuloží
- (Netýká se prodejních agend, ty jsou vždy aktuální)

# **5.8. Režim prodeje objednávky**

- Nově je možné editovat aktivní objednávku a prodat jí
- Spolu se zobrazením informací v liště na pravé straně
- Je možné přidat i jiné akce skrze boční panel
- (Obdobně jako v POSu)

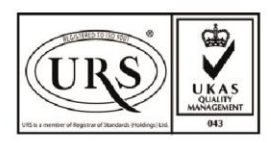

Perfect System s.r.o. Radlická 3301/68, 150 00 Praha 5 Czech Republic

IČ 26480981 DIČ CZ26480981 Společnost zapsána u Městského soudu v Praze pod spisovou značkou C 84989

# **5.9. Úprava filtru prodaných položek**

- Filtry dle položky byly přejmenované na ,Dle produktu' WC
- Všeobecně filtry prodejních položek respektují nastavení aktivních modulů organizace a to pro tyto agendy: Akce, Prohlídka, Předplatné, Balíčky/Kombinace, Služby, Poplatky, Zboží, Vouchery, Karta, Kreditní balíček

# **5.10. Drobné úpravy**

- Wizard na generování akcí byl upravený, aby byl uživatelsky přívětivější a nabízel relevantní hodnoty
- Implementace storna na platební bráně Štátna pokladnica
- V přehledu akcí je nově floating menu s nabídkou funkcionalit pro práci se sálem akce (viz část převodů)
- Nově je možné měnit heslo cizích uživatelů (na právo jako ve starém klientovi) V menu > Nastavení systému > Uživatelé > Po výběru uživatele > Opět 2 inputy na "heslo" a "Heslo znovu"
- Při prodeji předplatného je vidět z jakých akcí se předplatné skládá (obdobně jako v POSu)
- Do detailu položek byly doplněny údaje pro zboží, kupóny a prohlídkové vstupenky
- Přidány odkazy mezi agendami Prodejů a Prodaných položek pro jednodušší filtrování (obdobně jakov POSu)
- Do objednávek a do prodejů přidáno hledání dle variabilního symbolu

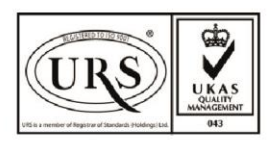

Perfect System s.r.o. Radlická 3301/68, 150 00 Praha 5 Czech Republic

IČ 26480981 DIČ CZ26480981 Společnost zapsána u Městského soudu v Praze pod spisovou značkou C 84989

# **6. WebClient – Agendy a funkcionalita převedená ze starého Colossea**

### **6.1. Zakázaná místa**

- Nastavuje se v přehledu akcí přes floating menu
- Nově se omezuje na kanály (viz kanály)
- Podle stavu místa sálu je buď možno sdílení zakázat (volné místo), nebo povolit v případě již nesdíleného místa

#### **6.2. Historie místa**

- Dostupná přes floating menu v přehledu akcí
- Do Přehledu akcí přidána záložka Historie. Po kliknutí na místo se zobrazí agenda změn provedených s vybraným místem. Oproti klientu není zobrazeno systémem oken seznam a detail položky seznamu, ale každá položka seznamu má rozkliknutelný detail

#### **6.3. Storno dle místa**

- Přidáno do Přehledu akcí na floating button.
- Aktivní na sále jsou jen prodaná místa, po kliknutí levým se místo označí, zároveň se zvýrazní všechna místa v prodeji a tyto je možno přioznačit

#### **6.4. Seznam účastníků**

• V přehledu akce, obdobný jako v POSu

#### **6.5. Nastavení balíčků**

- Nově sjednoceno nastavení balíčků a kombinací okruhů do jedné agendy s typem balíčku
- Založení je řešené wizardem

#### **6.6. Sponzorské smlouvy**

- Založení nové sponzorské smlouvy, Položky sponzorské smlouvy, Čerpání a Historie sponzorských smluv
- V prodeji je pak samotný nákup na sponzorskou smlouvu

#### **6.7. Nečíslované sály**

- **Objekty** 
	- o Do úpravy objektu pro nečíslované sály přidána možnost upravit nečíslovaná místa
- Editace akce
	- o Při editaci akce v nečíslovaném sále možnost navýšit kapacitu nečíslovaných míst

#### **6.8. Storno kupón**

• Vystavení při stornu (samotné nastavení už bylo)

#### **6.9. Uplatnění kupónu na prodej**

#### **6.10. Blokace v nečíslovaném sále**

• V číslovaném už bylo

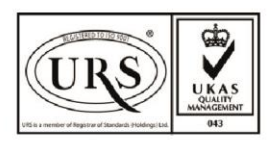

Perfect System s.r.o. Radlická 3301/68, 150 00 Praha 5 Czech Republic

IČ 26480981 DIČ CZ26480981 Společnost zapsána u Městského soudu v Praze pod spisovou značkou C 84989

# **6.11.Prodej voucherů**

#### **6.12. Množstevní slevy**

- Nastavení i uplatnění
- Při prodeji: Uživatel v rámci platby spon. smlouvu vykrývá jednotlivé položky prodeje, dostupnými položkami sponzorské smlouvy. Pokud je jeden typ, tak se rovnou konkrétní kategorie aplikuje.

#### **6.13. Prodejní místa**

- Agenda samotných prodejních míst i nastavení prodejních míst u položek
- V případě wizardů se automaticky nastaví výchozí prodejní místa a pak je možné je změnit v editaci

#### **6.14. Nastavení průvodců**

• Samotná agenda vytváření a správy průvodců (přiřazení k prohlídkám už bylo hotové)

#### **6.15. Doplnění akce do předplatného**

• V detailu předplatného v části akcí

#### **6.16. Národnosti**

• V Společná nastavení

#### **6.17. Nastavení poplatků**

• Samotné uplatnění poplatků už bylo hotové

#### **6.18. Nastavení typů blokací**

• Nastavení akcí -> Blokace

#### **6.19. Více osob pod společností**

• Nově je možné nastavit obecně jako v POSu pro typ záznamu společnost

#### **6.20. Hromadné nastavení akcí a prohlídek**

- Přidáno do samotných agend jako multiselect a tlačítko na editaci
- Akce lze měnit základní údaje, ceny, data pro elektronickou kontrolu vstupenek a prodejní kanály
- Prohlídky lze měnit základní informace a prodejní kanály

#### **6.21. Vydání zboží z objednávky**

• Umožňujeme jen výdej všeho zboží z obj.(jako v POSu), jedná se víceméně jen o tlačítko "Vyzvednout zboží" v detailu Objednávky v agendě Objednávky,

#### **6.22. Rozšíření nastavení uživatelů o chybějící pole**

#### **6.23. Kopírování okruhu**

• V detailu okruhu, funguje stejně jako kopírování akcí

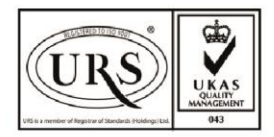

Perfect System s.r.o. Radlická 3301/68, 150 00 Praha 5 Czech Republic

IČ 26480981 DIČ CZ26480981 Společnost zapsána u Městského soudu v Praze pod spisovou značkou C 84989

#### **6.24. Úhrada nezaplacené faktury**

• V agendě Prodeje, zároveň s filtry na nezaplacené a typ dokladu (obdobně jako v POSu)

#### **6.25. Nastavení kontroly vstupů u akcí i okruhů**

• To, co se v klasickém klientovi jmenovalo nastavení turniketu a permanentek

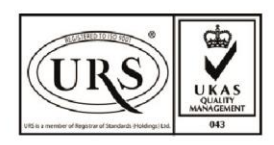

Perfect System s.r.o. Radlická 3301/68, 150 00 Praha 5 Czech Republic

IČ 26480981 DIČ CZ26480981 Společnost zapsána u Městského soudu v Praze pod spisovou značkou C 84989